# **sysPass Documentation**

*Release 2.1.16*

**Rubén Domínguez**

**Jan 05, 2019**

# **Contents**

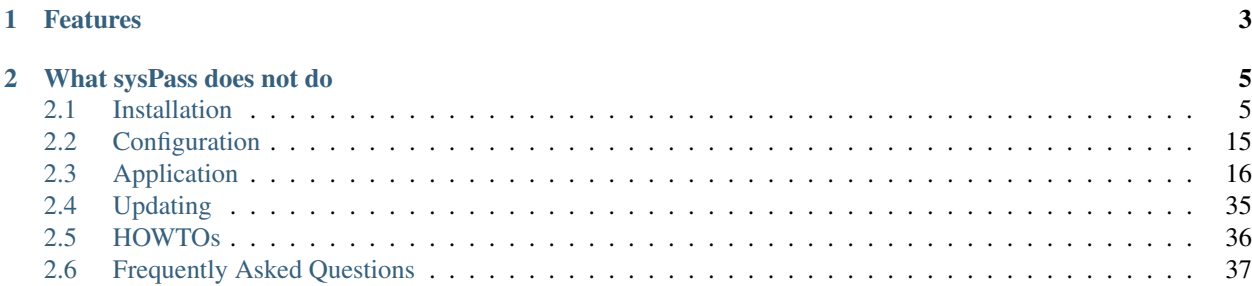

sysPass is a password management system written in PHP that allows a centralized passwords management in a multiuser environment.

# CHAPTER<sup>1</sup>

## Features

- <span id="page-6-0"></span>• Interface based on Material Design Lite with HTML5 and Ajax
- Encrypted passwords within AES-256 CTR
- Multiuser with users, groups and profiles management
- Advanced profile management with 29 access levels
- MySQL/MariaDB, OpenLDAP and Active Directory authentication
- Activity notifications by email and in-app
- Public links to accounts without login
- Accounts changes history
- Accounts associated files management with images preview
- Multilanguage translated to Spanish, Catalan, German, Polish, Russian, French and Dutch.
- Link to external Wiki and DokuWiki's API integration
- Portable format backup and export to encrypted XML
- Actions and events log with the ability to send messages to a remote Syslog in CEF format
- Configurable and extensible using themes and plugins
- API for integrating with other applications
- Import from KeePass, KeePassX and CSV
- One step installation

# CHAPTER 2

# What sysPass does not do

- <span id="page-8-0"></span>• It does not store the master password in the server
- It does not send any data to an external service
- It does not encrypt the account's password individually, it uses a master password for all instead
- It does not perform password changes on the servers
- It does not encrypt the accounts' data, only the password and custom fields data, because you couldn't perform searches
- It isn't like APT: doesn't have Super Cow Powers!!

## <span id="page-8-1"></span>**2.1 Installation**

### **2.1.1 Debian 8 Installation**

### **Prerequisites**

- Web server (Apache/Nginx/Lighttpd) with SSL enabled.
- MariaDB or MySQL >= 5
- PHP  $>= 5.6 \le 7.0$
- PHP modules
	- mysql
	- Curl
	- Json
	- GD
	- XML
- mbstring
- ldap (optional)
- The latest sysPass release <https://github.com/nuxsmin/sysPass/releases>

#### **Installation**

Packages installation in Debian GNU/Linux

```
apt-get install apache2 libapache2-mod-php5 php5 php5-curl php5-mysqlnd \
php5-curl php5-gd php5-json php5-mcrypt mysql-server
service apache2 restart
```
#### Optional to enable LDAP:

```
apt-get install php5-ldap
service apache2 restart
```
#### **Directories and permissions configuration:**

#### Create a directory for the application in the webserver root

mkdir /var/www/html/syspass

Copy and unzip the sysPass archive in the newly created directory

```
cp sysPass.tar.gz /var/www/html/syspass
cd /var/www/html/syspass
tar xzf syspass.tar.gz
```
Change the owner of 'syspass/config' directory. It should be the same user that the web server runs

```
chown www-data /var/www/html/syspass/config
chmod 750 /var/www/html/syspass/config
```
Create an change the backup directory owner

```
mkdir /var/www/html/syspass/backup
chown www-data /var/www/html/syspass/backup
```
#### **Environment configuration**

Open the web browser and point to the URL

[https://IP\\_OR\\_SERVER\\_NAME/syspass/index.php](https://IP_OR_SERVER_NAME/syspass/index.php)

Note: Please, follow installer steps and after the successful finishing, you will be able to log into the application

To know how sysPass works, please see *[Application](#page-19-0)*

Warning: It's advisable to read the security recommendations on *[Security](#page-24-0)*

### **2.1.2 Debian 9 Installation**

Warning: Work in progress

#### **Prerequisites**

- Web server (Apache/Nginx/Lighttpd) with SSL enabled.
- MariaDB  $>= 10.1$
- PHP  $>= 5.6 \le 7.0$
- PHP modules
	- mysql
	- Curl
	- Json
	- GD
	- XML
	- mbstring
	- ldap (optional)
	- mcrypt (if upgrading from  $\leq$  2.0)
- The latest sysPass release <https://github.com/nuxsmin/sysPass/releases>

#### **Installation**

Packages installation in Debian GNU/Linux

```
apt install apache2 libapache2-mod-php php php-curl php-mysqlnd php-curl \
php-gd php-json mariadb-server php-ldap php-mbstring
```
service apache2 restart

#### Optional to enable LDAP

```
apt-get install php5-ldap
service apache2 restart
```
#### Optional to enable SSL

In order to increase the access security to your sysPass installation, consider using SSL. See *[Security](#page-24-0)* and the following resources for Debian:

- For LAN-only websites or to use a self-signed SSL certificate: [https://doc.debian.org/configuration/](https://doc.debian.org/configuration/Self-Signed_Certificate) [Self-Signed\\_Certificate](https://doc.debian.org/configuration/Self-Signed_Certificate)
- For Internet-facing websites consider using LetsEncrypt see <https://certbot.eff.org/>

#### **Directories and permissions configuration:**

Create a directory for the application in the webserver root

mkdir /var/www/html/syspass

Copy and unzip the sysPass archive in the newly created directory

```
cp sysPass.tar.gz /var/www/html/syspass
cd /var/www/html/syspass
tar xzf syspass.tar.gz
```
Change the owner of 'syspass/config' directory. It should be the same user that the web server runs

```
chown www-data /var/www/html/syspass/config
chmod 750 /var/www/html/syspass/config
```
Create an change the backup directory owner

```
mkdir /var/www/html/syspass/backup
chown www-data /var/www/html/syspass/backup
```
### **Environment configuration**

Open the web browser and point to the URL

[https://IP\\_OR\\_SERVER\\_NAME/syspass/index.php](https://IP_OR_SERVER_NAME/syspass/index.php)

Note: Please, follow installer steps and after the successful finishing, you will be able to log into the application

To know how sysPass works, please see *[Application](#page-19-0)*

Warning: It's advisable to read the security recommendations on *[Security](#page-24-0)*

### **2.1.3 CentOS 7 Installation**

#### **Prerequisites**

- Web server (Apache/Nginx/Lighttpd) with SSL enabled.
- MariaDB or MySQL >= 5
- PHP  $>= 5.6 \le 7.0$
- PHP modules
	- Mysql
	- mcrypt
	- ldap (optional)
	- SimpleXML
	- XML
- Curl
- Json
- GD
- PDO
- mbstring
- The latest sysPass release <https://github.com/nuxsmin/sysPass/releases>

### **Installation**

#### Packages installation

```
yum install httpd php-mysql php-pdo php-ldap php-gd php-pdo php-xml php-mbstring
˓→mariadb-server mariadb wget
```
In order to start and auto-start the Apache Web server:

```
systemctl enable httpd.service
systemctl start httpd.service
```
#### In order to start and auto-start the MariaDB server:

```
systemctl enable mariadb.service
systemctl start mariadb.service
```
#### We need to secure the MySQL installation:

```
/usr/bin/mysql_secure_installation
```
#### **Installing EPEL repository for encryption module**

#### Download and install the RPM for the EPEL repository:

```
wget http://dl.fedoraproject.org/pub/epel/beta/7/x86_64/epel-release-7-0.2.noarch.rpm
yum install epel-release-7-0.2.noarch.rpm
yum install php-mcrypt
systemctl restart httpd.service
```
#### **Enable the firewall ports**

Add firewall rules:

```
firewall-cmd --permanent --zone=public --add-service=http
firewall-cmd --permanent --zone=public --add-service=https
firewall-cmd --reload
```
#### **Directories and permissions configuration:**

Create a directory for the application in the webserver root:

mkdir /var/www/html/syspass

Copy and unzip the sysPass archive in the newly created directory:

```
cp sysPass.tar.gz /var/www/html/syspass
cd /var/www/html/syspass
tar xzf syspass.tar.gz
```
Change the owner of 'syspass/config' directory. It should be the same user that the web server runs:

```
chown apache /var/www/html/syspass/config
chmod 750 /var/www/html/syspass/config
```
Create an change the backup directory owner:

```
mkdir var/www/html/syspass/backup
chown apache /var/www/html/syspass/backup
```
#### **Modifying SELinux**

In order to allow sysPass to write its own configuration file and backups, we have two choices:

Note: Choose one of the options

• Change the SELinux user and target context to make writable the config and backup directories:

```
chcon -R -t httpd_sys_rw_content_t /var/www/html/sysPass/config/
chcon -R -t httpd_sys_rw_content_t /var/www/html/sysPass/backup/
mkdir /var/www/html/sysPass/tmp && chcon -R -t httpd_sys_rw_content_t /var/www/html/
˓→sysPass/tmp
```
• Disable SELinux by editing '/etc/sysconfig/selinux' file, change the "SELINUX" variable value to "permissive" and reboot your system.

#### **Environment configuration**

Open the web browser and point to the URL:

[https://IP\\_OR\\_SERVER\\_NAME/syspass/index.php](https://IP_OR_SERVER_NAME/syspass/index.php)

Note: Please, follow installer steps and after the successful finishing, you will be able to log into the application To know how sysPass works, please see *[Application](#page-19-0)*

Warning: It's advisable to read the security recommendations on *[Security](#page-24-0)*

### **2.1.4 Gentoo Installation**

### **Prerequisites**

- Web server (Apache/Nginx/Lighttpd) with SSL enabled.
- MariaDB or MySQL >= 5
- PHP  $>= 5.6 \le 7.0$
- PHP modules
	- mysql
	- pdo
	- mcrypt
	- ldap (optional)
	- XML
	- SimpleXML
	- Curl
	- Json
	- GD
	- intl
- The latest sysPass release <https://github.com/nuxsmin/sysPass/releases>

### **Packages installation**

```
emerge --ask dev-db/mysql
emerge --ask www-servers/apache
PHP_TARGETS="php5-6"
USE="apache2 pdo curl simplexml xml zlib crypt gd intl json opcache"
emerge --ask dev-lang/php
```
If you want to use LDAP backend, you would need to compile PHP to support it:

```
PHP_TARGETS="php5-6"
USE="apache2 pdo curl ldap minimal simplexml xml zlib crypt gd intl json opcache"
emerge --ask dev-lang/php
```
At the following links there are more detailed documentation about how to install and configure these packages:

<https://wiki.gentoo.org/wiki/Apache>

<https://wiki.gentoo.org/wiki/PHP>

<https://wiki.gentoo.org/wiki/MySQL>

### **Apache configuration**

You need to enable PHP module in Apache by modifying the variable APACHE2 OPTS and adding "-D PHP5" in the file /etc/conf.d/apache2:

APACHE2\_OPTS="... -D PHP5"

We start and set auto-start for the Apache service:

```
rc-update add apached default
rc-service apache2 start
```
### **MySQL Configuration**

You need to set MySQL root password:

emerge --config dev-db/mysql

We start and set auto-start for the MySQL service:

```
rc-update add mysql default
rc-service mysql start
```
We need to secure MySQL installation:

mysql\_secure\_installation

#### **Directories and permissions configuration:**

Create a directory for the application in the webserver root:

mkdir /var/www/localhost/syspass

Copy and unzip the sysPass archive in the newly created directory:

```
cp sysPass.tar.gz /var/www/localhost/syspass
cd /var/www/localhost/syspass
tar xzf syspass.tar.gz
```
Change the owner of 'syspass/config' directory. It should be the same user that the web server runs:

```
chown apache /var/www/localhost/syspass/config
chmod 750 /var/www/localhost/syspass/config
```
Create an change the backup directory owner:

```
mkdir var/www/localhost/syspass/backup
chown apache /var/www/localhost/syspass/backup
```
### **Environment configuration**

Open the web browser and point to the URL:

[https://IP\\_OR\\_SERVER\\_NAME/syspass/index.php](https://IP_OR_SERVER_NAME/syspass/index.php)

Note: Please, follow installer steps and after the successful finishing, you will be able to log into the application

To know how sysPass works, please see *[Application](#page-19-0)*

Warning: It's advisable to read the security recommendations on *[Security](#page-24-0)*

### **2.1.5 Docker Installation**

The installation with Docker\_allows to keep the application isolated from the system and you could try other versions without installing any additional package.

sysPass could be ran in [Docker containers](https://en.wikipedia.org/wiki/Docker_%28software%29) which have been built using [Debian 8](https://www.debian.org/) and verified to work fine, without performing packages compilation.

The Docker images could be downloaded from Docker Hub'\_ which have been built automatically from Docker files at <https://github.com/nuxsmin/docker-syspass>

There are two choices for the installation:

- With [Docker Compose,](https://docs.docker.com/compose/) which allows to perform a full deployment of sysPass and the database.
- With [Docker,](https://docs.docker.com/engine/installation/) it would be needed to deploy sysPass and the database separately

#### **Docker Compose**

Create the "docker-compose.yml" file and run docker-compose:

```
version: '2'
services:
  app:
   container_name: syspass-app
   image: nuxsmin/docker-syspass:latest
   restart: always
    ports:
      - "80:80"
      - "443:443"
    links:
      - db
    volumes:
      - /var/www/html/sysPass/config
      - /var/www/html/sysPass/backup
  db:
   container_name: syspass-db
   restart: always
   image: nuxsmin/docker-syspass:mysql
   ports:
      - "3306"
    environment:
      - DB_REMOTE_HOST=syspass-app.syspass_default
      - DB_REMOTE_ROOT_PASS=syspass
    volumes:
      - /var/lib/mysql
```
docker-compose -p syspass -f docker-compose.yml up -d

This will download the sysPass stable image and the MySQL database.

Note: When using Docker Compose, a separated network is created automatically for the sysPass containers and it's possible to use the DNS resolution.

The sysPass container has 2 volumes: one for the "config" directory and another for "backup"

Warning: The sysPass container will publish the host's ports 80 and 443

#### **Docker**

To get the individual images you would need to run the following commands:

```
docker run -d --name syspass-db -h syspass-db nuxsmin/docker-syspass:mysql
docker run -d --name syspass-app -h syspass-app --link syspass-db nuxsmin/docker-
˓→syspass:latest
```
#### **Access**

The database access parameters are:

- Host: syspass-db
- User: root
- Password: syspass

It's possible to install other sysPass images on [Docker Hub](https://hub.docker.com/r/nuxsmin/docker-syspass/)

Note: Please, follow installer steps and after the successful finishing, you will be able to log into the application

To know how sysPass works, please see *[Application](#page-19-0)*

Warning: It's advisable to read the security recommendations on *[Security](#page-24-0)*

### **2.1.6 Hosting Mode**

The hosting mode is for those installations that are running on a external hosting, where is not possible to create neither database nor connection user for it.

#### Note: It won't create neither database (except tables) nor connection user

The steps to perform the installation are the following:

- Create an user/password for sysPass connection at the hosting panel.
- Create the sysPass database (not tables) and give permissions to the previous user on it.
- Start the sysPass installation (delete 'config/config.php' file if exists) and use the user/password that was previously created for sysPass (the two first fields in the installation page).
- Provide a MySQL/MariaDB user with administration rights (it could be the same as previous if it has enough permissions), in order to create sysPass database tables. This user is used only for the installation process and it often would be the user/password for the hosting management.
- If database connection and permissions are right, the installation should terminate successfully.

Note: En caso de errores, verificar el archivo de registro del servidor web.

# <span id="page-18-0"></span>**2.2 Configuration**

### **2.2.1 LDAP Configuration**

### **Active Directory**

#### **Tips**

• Checks if connection user is member of group "Account Operators"

### **OpenLDAP**

In order to setup an OpenLDAP server correctly, you can follow the article at [https://wiki.debian.org/LDAP/](https://wiki.debian.org/LDAP/OpenLDAPSetup) [OpenLDAPSetup](https://wiki.debian.org/LDAP/OpenLDAPSetup) which describes the steps to configure a fully operational server under a Debian like distribution.

In OpenLDAP, to the use the group membership feature you need to add an 'overlay' called 'membeof'. It's a module that adds an internal attribute to those users which belongs to a group.

These are the steps to configure that module:

• Create the file 'ldap\_memberof\_add.ldif' with this content:

```
dn: cn=module, cn=config
objectClass: olcModuleList
cn: module
olcModulePath: /usr/lib/ldap
olcModuleLoad: memberof
```
• Create the file 'ldap\_memberof\_config.ldif' with this content:

```
dn: olcOverlay=memberof,olcDatabase={1}hdb,cn=config
objectClass: olcMemberOf
objectClass: olcOverlayConfig
objectClass: olcConfig
objectClass: top
olcOverlay: memberof
olcMemberOfDangling: ignore
olcMemberOfRefInt: TRUE
olcMemberOfGroupOC: groupOfNames
olcMemberOfMemberAD: member
olcMemberOfMemberOfAD: memberOf
```
• Modify the LDAP configuration by running these commands:

```
ldapadd -D cn=admin,cn=config -w "password" -H ldapi:/// -f memberof_add.ldif
ldapadd -D cn=admin,cn=config -w "password" -H ldapi:/// -f memberof_config.ldif
```
### **Tips**

- Check whether the sysPass 'admin' user is the same in OpenLDAP, you need to add this user to the LDAP group that have access permissions to sysPass.
- The username and email ofthe LDAP users are populated from 'displayname','fullname' and 'mail' attributes.
- You could use Idaps by setting a connection URI like 'Idaps://my\_ldap\_server'.
- You could install phpLDAPadmin to create and manage the LDAP objects.

### **Links**

- LDAP Debian Wiki: <https://wiki.debian.org/LDAP/OpenLDAPSetup>
- 'memberof' overlay config: <http://www.cbjck.de/2012/05/enabling-the-memberof-overlay-for-openldap/>

# <span id="page-19-0"></span>**2.3 Application**

sysPass is an application that uses a MySQL/MariaDB database to store the data of all its components except for the configuration, which is stored in an XML file within the "config" directory.

Warning: It's important that the "config" directory is not accessible from the web service, because it could reveal important information.

### <span id="page-19-1"></span>**2.3.1 Encryption**

**Warning:** If you already use a sysPass version  $\leq$  2.0, it's advisable to update to 2.1 version in order to use the new security improvements on the encryption mechanisms (CVE-2017-5999)

sysPass encryption is based on [AES-256](http://es.wikipedia.org/wiki/Advanced_Encryption_Standard) in [CTR](https://en.wikipedia.org/wiki/Block_cipher_mode_of_operation#Counter_.28CTR.29) mode by using the PHP [OpenSSL](http://php.net/manual/en/book.openssl.php) module. It uses the [Defuse/php](https://github.com/defuse/php-encryption/blob/master/docs/CryptoDetails.md)[encryption](https://github.com/defuse/php-encryption/blob/master/docs/CryptoDetails.md) library for the encryption modules and functions management.

The encrypted data (up to 2.0 version) are:

- Accounts' passwords
- Custom fields data
- sysPass XML format export

In order to use the application, for the first time, it will be needed to know either the master key or the temporary master key (see *[Temporary Master Key](#page-20-0)*), because a [Blowfish]({}`https://en.wikipedia.org/wiki/Blowfish_(cipher){}`) generated hash with a salt generated by using the MCRYPT\_DEV\_URANDOM random number generator, is the only saved. For the [Blowfish]({}`https://en.wikipedia.org/wiki/Blowfish_(cipher){}`) hash generation a cost of 10 is used for the algorithm iterations

After log in with the master key, it's stored in the user's data. For its encrypted storage a password protected secure key is generated, by using the user's password, login and a salt generated using [openssl\\_random\\_pseudo\\_bytes](http://php.net/manual/en/function.openssl-random-pseudo-bytes.php) that is stored in the sysPass configuration within the tag "passwordSalt".

On the following logins the mater key is retrieved from the user's data and decrypted by using the user's password and login, besides the sysPass configuration salt. This key is stored in the user's session by encrypting with a [Blowfish]({}`https://en.wikipedia.org/wiki/Blowfish_(cipher){}`) generated key from the PHP session and the session start time in UNIX format.

Note: Session key is regenerated every 120 seconds.

When the master key is changed it will be requested to every user the new master key or a temporary master key (see *[Temporary Master Key](#page-20-0)*).

If an user changes its login password, in the next login he will be requested for the previous password in order to get the master key. If the master key couldn't be retrieved, it will be requested.

### <span id="page-20-0"></span>**Temporary Master Key**

A temporary master key could be generated to be used by the application users, so it won't be needed to tell the real master key.

For the temporary master key generation the real master key is used by encrypting it within a secure key generated key by using [openssl\\_random\\_pseudo\\_bytes,](http://php.net/manual/en/function.openssl-random-pseudo-bytes.php) which [Blowfish]({}`https://en.wikipedia.org/wiki/Blowfish_(cipher){}`) hash is stored in the database "config" table.

Note: For the temporary master key checking a [Blowfish]({}`https://en.wikipedia.org/wiki/Blowfish_(cipher){}`) generated hash is the only used

### **PKI**

In order to improve the security of the sent data, PKI is being used to encrypt the passwords that are being sent from the application forms.

The public and private keys are generated within the application "config" directory.

### **2.3.2 Diagrams**

### **Login Process**

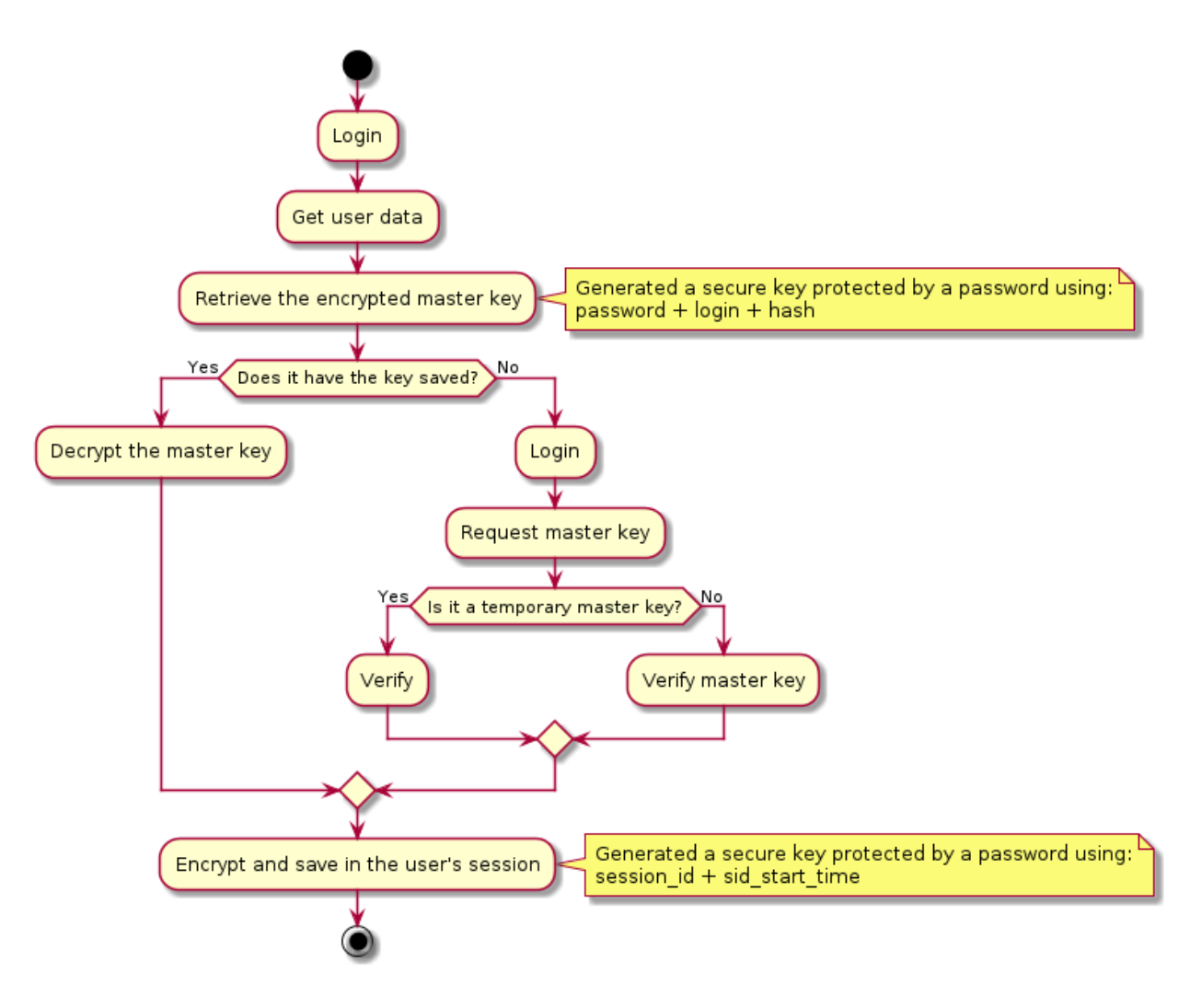

### **Master Key Process**

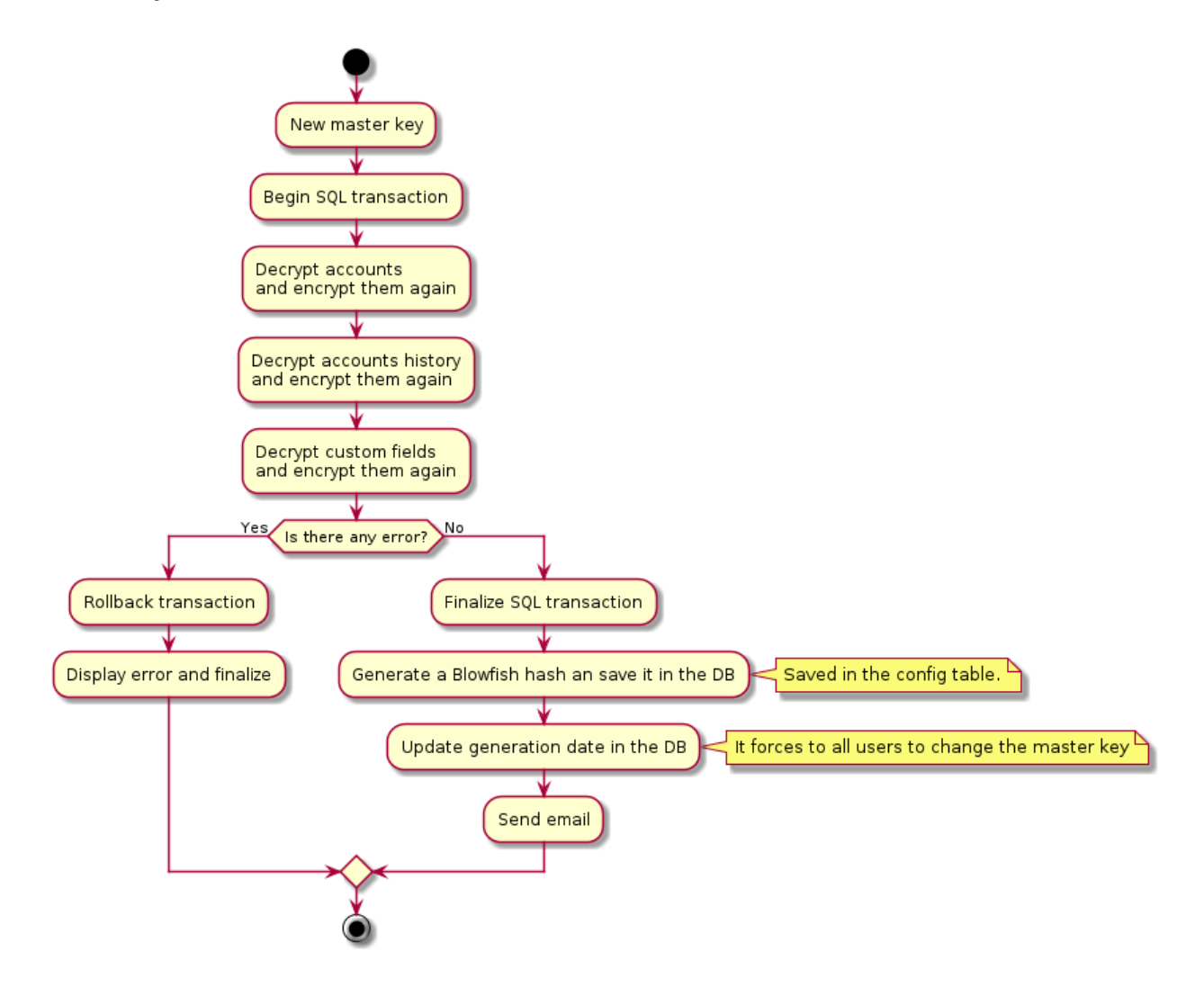

### **Temporary Master Key Process**

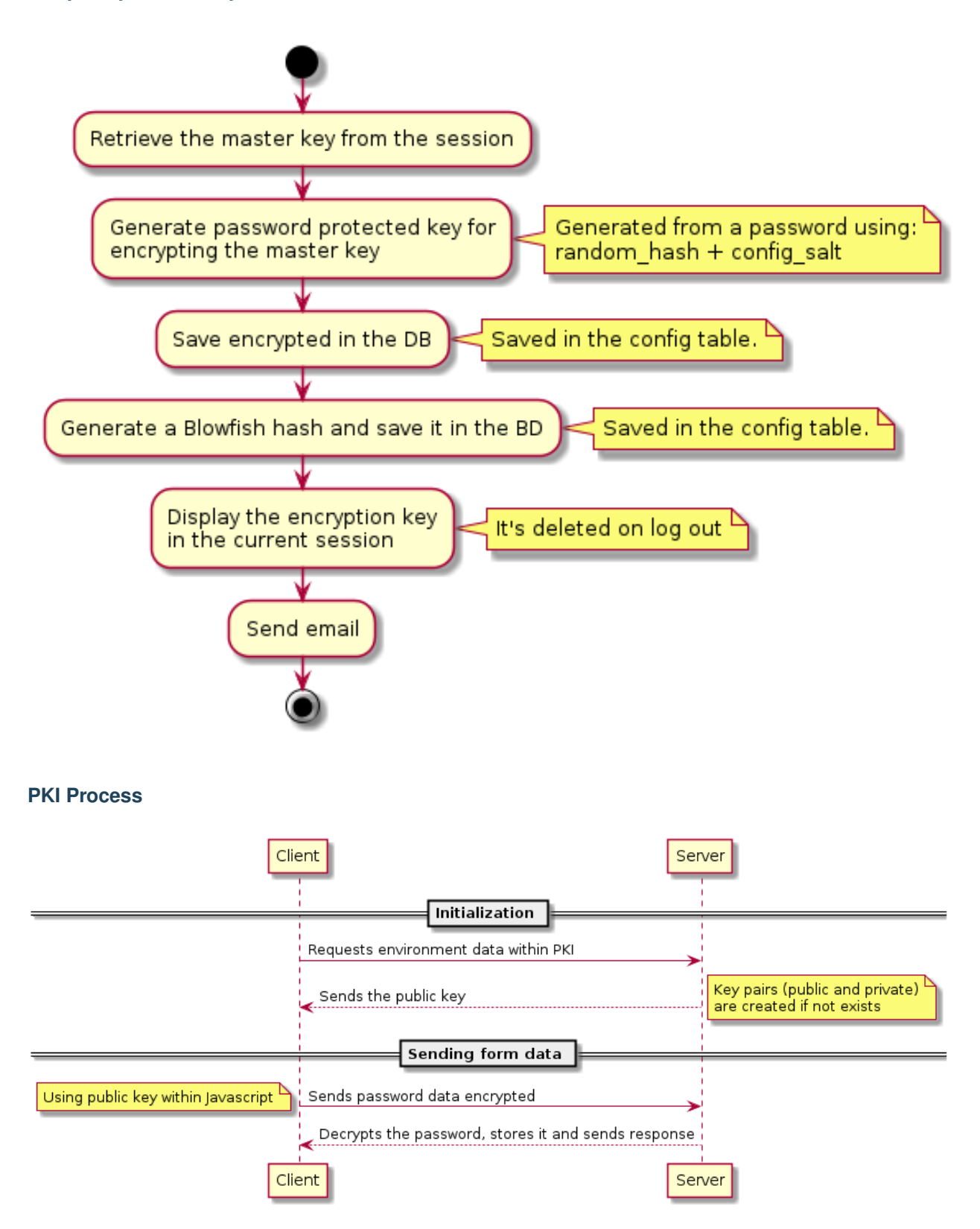

Warning: Be aware that the highest security risk is in the users themselves, because a compromised password could cause a security leak.

A sysPass comprised server could be dangerous if the database is placed with the webserver, because the network data could be sniffed so the passwords would be revealed.

### <span id="page-24-0"></span>**2.3.3 Security**

sysPass has some security mechanisms to mitigate some kind of events and actions that could compromise the application security. Among them are:

- Security token generation for sending forms
- Request type checking for every form
- Unwanted characters removing on received data
- Type casting on received data
- Hash generation for export and backup file names.
- PKI encryption is used for sending passwords within forms

Though these actions, it's needed to secure the webserver components and Though these actions, it's needed to secure the webserver components and communications:

- Use of HTTPS
- Limit access to the "config" and "backup" directories

In order to limit the access to the directories through Apache, ".htaccess" files could be used within the directories or by modifying the site configuration:

```
# Apache 2.2
<Directory ~ "/var/www/html/sysPass/(config|backup)">
  <Limit GET HEAD POST>
   Order Deny,Allow
   Deny from all
  \langleLimit>
</Directory>
# Apache 2.4
<Directory ~ "/var/www/html/sysPass/(config|backup)">
  Require all denied
</Directory>
```
Danger: It's important that the "config" directory is not accessible from the web service, because it could reveal important information.

### <span id="page-24-1"></span>**2.3.4 Authentication**

For the sysPass authentication it could be possible to use several methods:

- MySQL/MariaDB database (by default)
- LDAP directory (OpenLDAP, eDirectory, Active Directory, freeIPA, etc)

Note: If the LDAP option is enabled, the database authentication is used when the LDAP service is unavailable or the user doesn't exist.

For the database authentication, a generated [Blowfish]({}`https://en.wikipedia.org/wiki/Blowfish_(cipher){}`) hash within the user's password is checked, so the password is never stored.

If LDAP is used:

- The user's [Blowfish]({}`https://en.wikipedia.org/wiki/Blowfish_(cipher){}`) generated hash is stored in order to check it if the LDAP service is unavailable.
- Neither the user's login nor name nor email can be modified.

### **2.3.5 Authorization**

For the sysPass authorization it could be possible to use several methods:

- [Auth Basic](https://en.wikipedia.org/wiki/Basic_access_authentication) (by default)
- Two Factor [2FA](https://en.wikipedia.org/wiki/Multi-factor_authentication) (Authenticator plugin)

The [Auth Basic](https://en.wikipedia.org/wiki/Basic_access_authentication) authorization is always being checked, so if the HTTP headers within the user data are being sent, it will be checked whether the sysPass user's login matches with the [Auth Basic](https://en.wikipedia.org/wiki/Basic_access_authentication) one.

The [2FA](https://en.wikipedia.org/wiki/Multi-factor_authentication) authorization through the Authenticator plugin is done by generating an [OTP](https://en.wikipedia.org/wiki/One-time_password) token from the [Google Authen](https://en.wikipedia.org/wiki/Google_Authenticator)[ticator](https://en.wikipedia.org/wiki/Google_Authenticator) application. This authorization could be enabled from the users' preferences.

### **2.3.6 Permissions**

The sysPass permissions are set in the users profiles. By default only accounts searching can be done.

There are 29 permission types:

- Accounts
	- Create allows to add new accounts
	- View allows to view the accounts' details<sup>[1](#page-25-0)</sup>
	- View Password allows to view the accounts' password<sup>1</sup>
	- Edit allows to modify the accounts and its files<sup>1</sup>
	- Edit Password allows to modify the accounts' password<sup>1</sup>
	- Delete allows to delete accounts<sup>1</sup>
	- Files allows to view account's files
	- Share Link allows to create public links
	- Private allows to create private accounts
	- Private for Group allows to create private accounts only for the main group
	- Permissions allows to view and modify the accounts' permissions<sup>1</sup>
	- $-$  Global Search allows to perform a searching in all the accounts except in the private ones<sup>[2](#page-25-1)</sup>

#### • Management

<span id="page-25-0"></span><sup>&</sup>lt;sup>1</sup> Only the accounts that the user and its group are granted

<span id="page-25-1"></span><sup>&</sup>lt;sup>2</sup> When the account access is not granted, it will only be able to perform a "Request for Account Modification"

- Users allows full access to the users management<sup>[3](#page-26-0)</sup>
- Groups allows full access to the groups management
- Profiles allows full access to the profiles management
- Categories allows full access to categories management
- Customers allows full access to customers management
- Custom Fields allows full access to custom fields management
- API Authorizations allows full access to API authorizations management
- Public Links allows full access to the public links management
- Accounts allows full access to accounts management
- Files- allows full access to files management
- Tags allows full access to the tags management
- Configuration
	- General allows full access to the site, accounts, wiki, ldap and email configuration
	- Encryption allows full access to the master key configuration
	- $-$  Backup allows full access to perform backups<sup>[4](#page-26-1)</sup>
	- Import allows full access to import XML and CSV files
- Others
	- Event Log allows full access to the event log

#### **ACL**

#### **Users and Groups**

- User profiles allow to set which actions could be done by the user
- An user can only display or modify accounts if:
	- Is the account's owner
	- Is member of account's primary group
	- Is member of account's secondary groups
	- His main group is listed as a secondary group of the account
	- Is included through a group and the "Secondary Groups Access" option is enabled
- An account can only be modified by either the users or secondary groups if the modification permission, on the account accesses, is enabled
- The private accounts can only be accessed by the owner
- The private accounts for groups can only be accessed by the users of the main group
- Application Admin: allows full access to all the application modules
- Accounts Admin: allows full access to all the accounts except private ones

<span id="page-26-0"></span><sup>3</sup> The "Application Admin" users cannot be modified by other users

<span id="page-26-1"></span><sup>4</sup> Only the "Application Admin" users can download the backup or XML files

#### **API**

The API access permissions are complementary to the accounts access permissions, so users and groups ACLs will be applied when an account is either listed or accessed.

#### **Notes**

### **2.3.7 Accounts Searching**

The accounts searching performs a query for the entered text within the fields "name", "login", "url" and "notes".

Results filtering could be done by selecting category, customer or tags.

The tag filtering is cumulative ("OR"), so it will be included all the accounts with selected tags.

There are special filters that are entered in the text field:

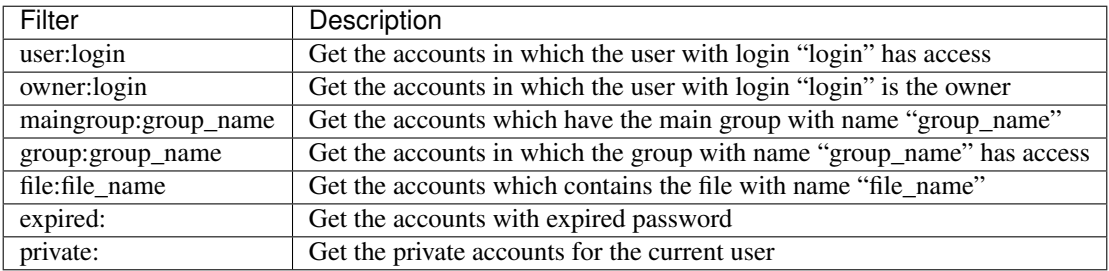

### **2.3.8 API**

The sysPass API uses [JSON-RPC v2](https://en.wikipedia.org/wiki/JSON-RPC) for messages sharing between the client an server.

The API access URL is ["https://server/sysPass/api.php"](https://server/sysPass/api.php).

#### **Methods**

#### **getAccountSearch**

Performs an accounts searching

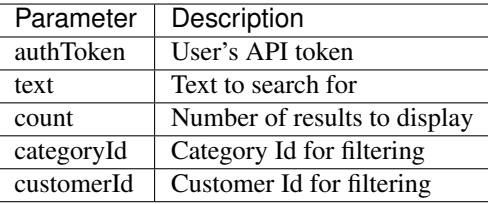

### **getAccountData**

Gets an account's details

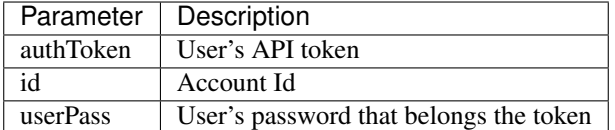

### **getAccountPassword**

Gets an account's password

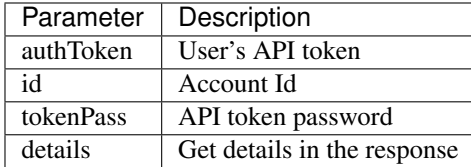

### **addAccount**

Adds a new account

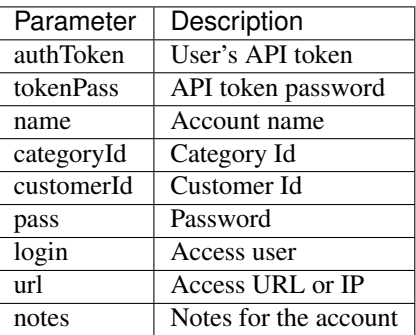

#### **deleteAccount**

Deletes an account

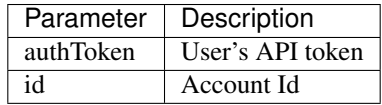

### **getCategories**

Performs a categories searching

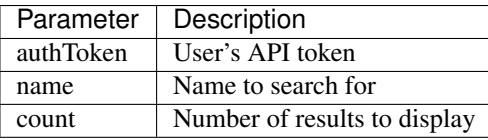

### **addCategory**

#### Adds a new category

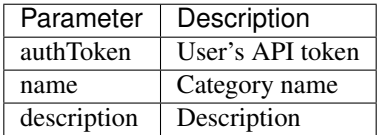

### **deleteCategory**

Deletes a category

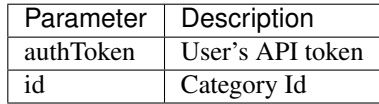

### **getCustomers**

Performs a customers searching

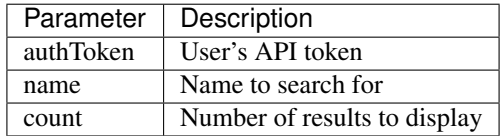

### **addCustomer**

Adds a new customer

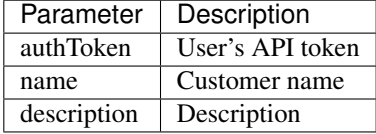

### **deleteCustomer**

Deletes a customer

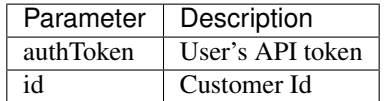

### **backup**

Performs an application backup

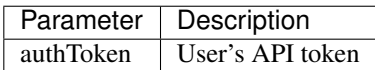

### **2.3.9 Functionalities**

sysPass implements the following functionalities:

- Security
	- Database authentication
	- LDAP directory authentication
	- Auth Basic authorization
	- Two Factor authorization

#### • Permissions

- Module access control by profiles
- Application administrator users
- Accounts administrator users
- Accounts user access control
- Accounts group access control
- Account modify control by users
- Account modify control by groups
- Items
	- Encrypted custom fields for accounts, customers, categories and users
	- Accounts public links access without user/password
	- Accounts expiry date configuration
	- Accounts files management
	- Accounts tags management
	- Customers Management
	- Category management
	- Public links management
	- API authorizations management
	- Accounts management
	- Accounts history management
	- Plugins management
	- Users management
	- Groups management
- Profiles management
- In-App notifications management

#### • Configuration

- Language Configuration
- Visual theme configuration
- Proxy Configuration
- Accounts Configuration
- Public links configuration
- Wiki links configuration
- Links against DokuWiki API configuration
- LDAP configuration with user importing
- Email notifications configuration
- Master Key Change
- Temporary Master Key Generation
- Application and database backups
- XML format exporting
- Importing from XML, KeePass, KeePassX and CSV formats

### **2.3.10 Plugins**

sysPass allows to use plugins through an architecture that implements [observer pattern](https://en.wikipedia.org/wiki/Observer_pattern) which is characterized by emitting a message to all subscribed observers.

The plugins are installed in 'sysPass/inc/Plugins' directory and they contain the following basic structure:

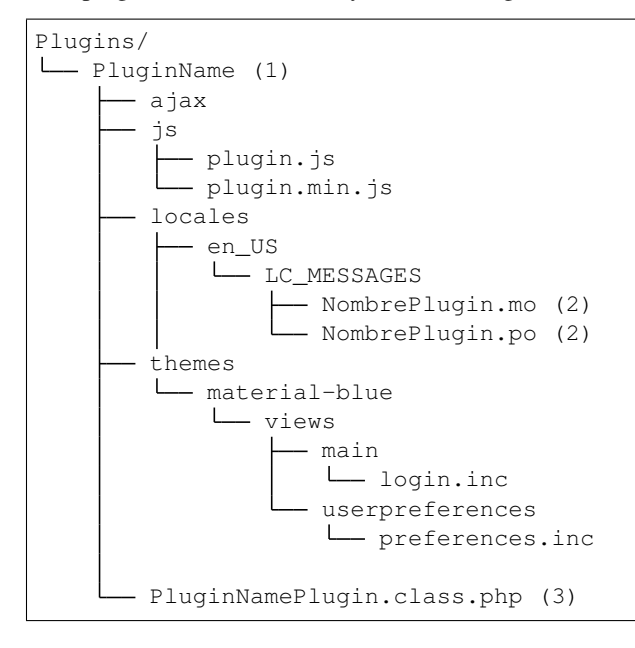

The directory and file names need to be set in the following way:

- 1. Directory name within the plugin name: Example: Authenticator
- 2. Filename within the plugin name in lowercase: Example: authenticator.po
- 3. Filename within the plugin name followed by "Plugin.class.php". Example: AuthenticatorPlugin.class.php

The main class need to be named like the plugin and extends PluginBase class. This class must implement the following methods.

### **Methods**

#### **init**

Method that is called every time the plugin is executed

```
/**
* Inicialización
 */
public function init() {}
```
### **updateEvent**

Method that is called when an event is emitted

```
/**
 * Evento de actualización
 *
 * @param string $event Nombre del evento
 * @param mixed $object
 */
public function updateEvent($event, $object) {}
```
#### **getEvents**

Method that returns an strings array with the events that the plugin will be subscribed to

```
/ * ** Devuelve los eventos que implementa el observador
 *
 * @return array
 */
public function getEvents()
{
    return ['user.preferences', 'main.prelogin.2fa', 'login.preferences'];
}
```
#### **getJsResources**

Method that returns an strings array with the Javascript resources required by the plugin

```
/**
 * Devuelve los recursos JS y CSS necesarios para el plugin
 *
 * @return array
 */
public function getJsResources()
{
    return ['plugin.min.js'];
}
```
### **getAuthor**

Method that returns the plugin author

```
/**
* Devuelve el autor del plugin
 *
 * @return string
*/
public function getAuthor()
{
    return 'Rubén D.';
}
```
### **getVersion**

Method that returns an integers array with the plugin version

```
/**
 * Devuelve la versión del plugin
 *
 * @return array
*/
public function getVersion()
{
    return [1, 0];
}
```
### **getCompatibleVersion**

Method that returns an integers array with the minimum sysPass compatible version

```
/**
* Devuelve la versión compatible de sysPass
 *
* @return array
*/
public function getCompatibleVersion()
{
    return [2, 0];
}
```
### **getCssResources**

Method that returns an strings array with the CSS resources required by the plugin

```
/**
 * Devuelve los recursos CSS necesarios para el plugin
 *
 * @return array
 */
public function getCssResources()
{
    return [];
}
```
### **getName**

Method that returns the plugin name

```
/**
* Devuelve el nombre del plugin
 *
* @return string
*/
public function getName()
{
    return self::PLUGIN_NAME;
}
```
### **getData**

Method that returns the plugin data

```
/** @return array|AuthenticatorData[]
*/
public function getData()
{
   return (array)parent::getData();
}
```
### **Example**

```
<?php
namespace Plugins\Authenticator;
use SP\Core\DiFactory;
use SP\Core\Plugin\PluginBase;
use SplSubject;
/**
* Class Plugin
```
(continues on next page)

(continued from previous page)

```
*
* @package Plugins\Authenticator
*/
class AuthenticatorPlugin extends PluginBase
{
 const PLUGIN_NAME = 'Authenticator';
 /*** Receive update from subject
   *
  * @link http://php.net/manual/en/splobserver.update.php
   * @param SplSubject $subject <p>
                                The <b>SplSubject</b> notifying the observer of an.
˓→update.
   \star < \!/\rm{p} \!> \!* @return void
  * @since 5.1.0
  \star/
 public function update(SplSubject $subject)
 {
 }
  /*** Inicialización del plugin
  */
 public function init()
  {
      if (!is array($this->data)) {
         $this ->data = [];
      }
      $this->base = __DIR__;
      $this->themeDir = __DIR__ . DIRECTORY_SEPARATOR . 'themes' . DIRECTORY_
˓→SEPARATOR . DiFactory::getTheme()->getThemeName();
     $this->setLocales();
 }
  /*** Evento de actualización
   *
  * @param string $event Nombre del evento
  * @param mixed $object
  * @throws \SP\Core\Exceptions\FileNotFoundException
   * @throws \SP\Core\Exceptions\SPException
  */
 public function updateEvent($event, $object)
  {
      switch ($event){
          case 'user.preferences':
              $Controller = new PreferencesController($object, $this);
              $Controller->getSecurityTab();
             break;
          case 'main.prelogin.2fa':
              $Controller = new LoginController($this);
              $Controller->get2FA($object);
              break;
```
(continues on next page)

(continued from previous page)

```
case 'login.preferences':
            $Controller = new LoginController($this);
            $Controller->checkLogin();
            break;
   }
}
/*** Devuelve los eventos que implementa el observador
 \rightarrow* @return array
 */
public function getEvents()
{
   return ['user.preferences', 'main.prelogin.2fa', 'login.preferences'];
}
/*** Devuelve los recursos JS y CSS necesarios para el plugin
 *
 * @return array
\star/public function getJsResources()
{
   return ['plugin.min.js'];
}
/*** Devuelve el autor del plugin
 *
 * @return string
 \star/public function getAuthor()
{
   return 'Rubén D.';
}
/**
 * Devuelve la versión del plugin
 *
* @return array
\star/public function getVersion()
{
   return [1, 0];
}
/**
* Devuelve la versión compatible de sysPass
 *
* @return array
*/
public function getCompatibleVersion()
{
   return [2, 0];
}
```
(continues on next page)

(continued from previous page)

```
/** Devuelve los recursos CSS necesarios para el plugin
   *
   * @return array
  */
 public function getCssResources()
  {
     return [];
  }
 /**
  * Devuelve el nombre del plugin
   *
  * @return string
  */
 public function getName()
 {
     return self::PLUGIN_NAME;
  }
 /**
  * @return array|AuthenticatorData[]
  \star/public function getData()
 {
      return (array)parent::getData();
  }
}
```
### **Events**

When an event is emitted the generating class instance is included as an argument, so it could be possible to access to the class events.

Currently, the generated events are the following:

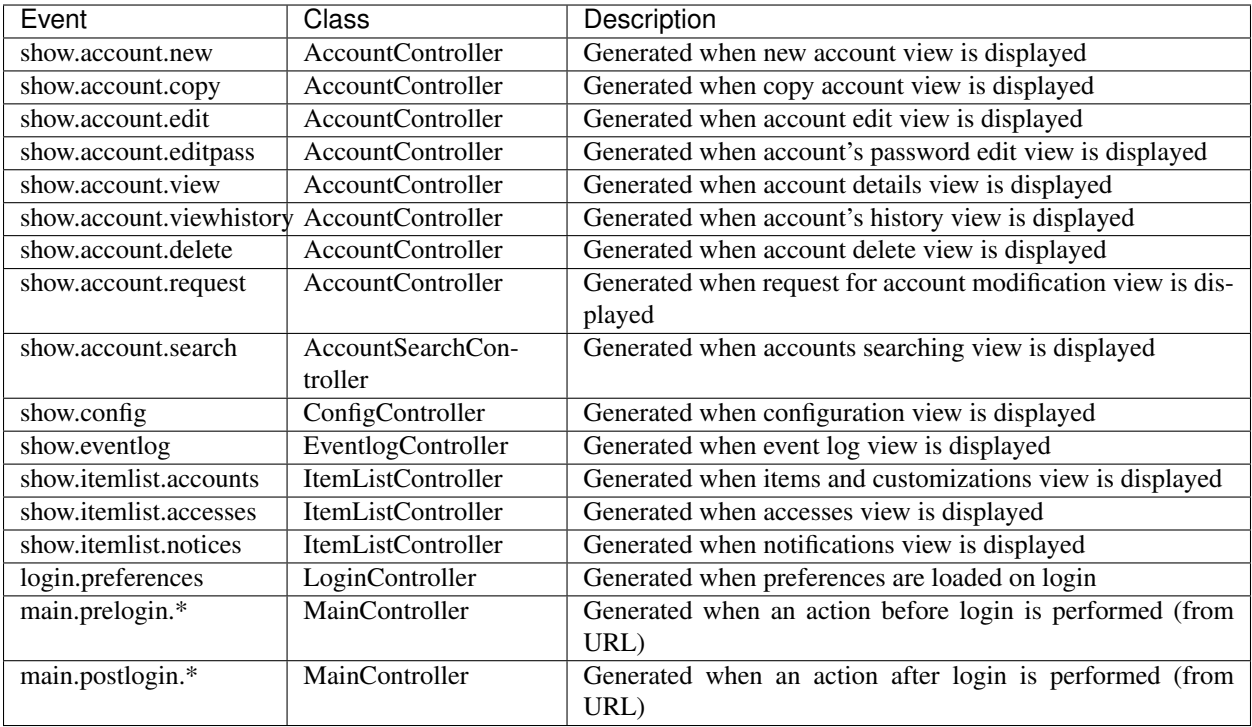

# <span id="page-38-0"></span>**2.4 Updating**

### **2.4.1 General**

For the sysPass updating the following steps are needed:

- 1. Download the application from <https://github.com/nuxsmin/sysPass/releases> and uncompress the files
- 2. Set the sysPass directory owner and permissions
- 3. Copy the files ("config.xml", "key.pem" y "pubkey.pem") within the "config" directory from the current version to the new one
- 4. Open the application from a web browser

If the application requires a database upgrade:

- 1. Perform a database backup
- 2. Enter the updating code which could be found in the "config/config.xml" file within the tag "upgradeKey"

Note: After the updating, it will show a message and you could take a look to the updating details in the event log

### **2.4.2 2.1 Version**

This version includes some improvements on the sysPass security by the following features:

• It uses [Defuse/php-encryption](https://github.com/defuse/php-encryption/blob/master/docs/CryptoDetails.md) library for the data encryption with OpenSSL by using AES-256 CTR (CVE-2017-5999)

- Improvements on the session keys security
- API authorizations password
- Improvements on the public links security
- Failed log in attempts detection. A delay is set after several attempts

This upgrade requires to re-encrypt all the accounts and encrypted data, so the master password and a valid user login (for registering changes) will be needed.

Though it's a safe process, it's advisable to make a full sysPass backup.

#### **Important Changes**

Because the encryption data changes, the following items need to be regenerated:

- Public links: the links are now an snapshot of the linked account, so if the account is updated, the link needs to be renewed.
- API authorizations: As of this version, a password is needed for those authorizations that require encrypted data.
- Temporary master password: it needs to be regenerated if it's being used.

#### **Process**

For the sysPass updating the following steps are needed:

- 1. Download the application from <https://github.com/nuxsmin/sysPass/releases> and uncompress the files
- 2. Set the sysPass directory owner and permissions
- 3. Copy the files ("config.xml", "key.pem" y "pubkey.pem") within the "config" directory from the current version to the new one
- 4. Open the application from a web browser

If the application requires a database upgrade:

- 1. Perform a database backup
- 2. Enter the updating code which could be found in the "config/config.xml" file within the tag "upgradeKey"
- 3. Please, enter the sysPass master password.
- 4. Please, enter a valid user login

Note: During the upgrade, it will display the encryption tasks processes.

Note: After the updating, it will show a message and you could take a look to the updating details in the event log

### <span id="page-39-0"></span>**2.5 HOWTOs**

### **2.5.1 How to test a sysPass update**

Note: This procedure tells the steps to follow to try out a sysPass update without modifying the current installation

- 1. Make a database backup. It could be made either through the sysPass utility, MySQL workbench or mysqldump tool
- 2. Create a new database (eg. syspass21)
- 3. Create an user (eg. sp\_admin21) and set the permissions over the newly created database
- 4. Import the backup in the newly created database. You could use the above tools
- 5. Create a new directory and unpack the new sysPass version package<sup>[1](#page-40-1)</sup>
- 6. Copy all files within the "config" directory to the new path and check out the permissions<sup>1</sup>
- 7. Modify the "config/config.xml" file to set the correct database connection parameters ("dbname", "dbuser" and "dbpass"). Please check out that "dbHost" is correct
- 8. Point the browser to the application URL and follow the steps for upgrading

#### **Notes**

### **2.5.2 How to restore sysPass**

Note: This procedure requires to have a database and application backup

- 1. Restore the database backup. It could be made either through the sysPass utility, MySQL workbench or mysqldump tool
- 2. Create the connection user (see "config.xml" file) and set the correct permissions over the restored database
- 3. Restore the application backup
- 4. Point the browser to the application URL

# <span id="page-40-0"></span>**2.6 Frequently Asked Questions**

### **2.6.1 What is sysPass?**

sysPass is a password manager that allows to save passwords using bidirectional encryption with a master password to a database. Passwords are associated to accounts, and these have detailed information about it like: customer, category, notes, files, etc.

The initial idea was to make servers and services passwords accesible in a multiuser environment with security applied and make a portable bundle to store on a flash drive.

### **2.6.2 Where can I install sysPass?**

The application can be installed on any system that has Apache, PHP and MySQL installed.

<span id="page-40-1"></span><sup>1</sup> See *[Installation](#page-8-1)* for more details

### **2.6.3 How do I install sysPass**

You can download the application from <https://github.com/nuxsmin/sysPass/releases/latest> and follow steps on *[Instal](#page-8-1)[lation](#page-8-1)*

### **2.6.4 Which authentication methods are used?**

sysPass uses MySQL/MariaDB or LDAP as authentication backends.

If LDAP is used and it is for some reason not possible to connect to the configured LDAP server, it will use MySQL as backend. In this case, user login data will be the last used on user login by LDAP.

More information on: *[Authentication](#page-24-1)*

### **2.6.5 What is the encryption for?**

The database passwords encryption allows that in case of anyone get access to the database or a data exporting is performed, it won't be readable without the master key.

This solution is very convenient when you run the application from a flash drive, because if you lose it, the information is secured.

The encryption schema used is [rijndael-256](http://es.wikipedia.org/wiki/Advanced_Encryption_Standard) in [CBC](http://en.wikipedia.org/wiki/Block_cipher_modes_of_operation#Cipher-block_chaining_.28CBC.29) mode.

More information on: *[Encryption](#page-19-1)*

### **2.6.6 What is portable?**

It means that you can run the application without really installing it.

This application can be portable by installing Apache, PHP and MySQL on a flash drive. You can use any available LAMP bundles like WAMP, XAMPP, etc.

The backup tool allows you to make a backup of whole the environment (application and database) for example to store it on a flash drive or put it somewhere safe as a backup.

### **2.6.7 Is there a master password for each account/user?**

The master password is global for all accounts and users.

Each time a user is added, his personal password is changed or the master password is reset, the user needs to enter the master password on the next session login.

Each time the master password is changed, the users that are logged in, will only be able to view accounts details, until the new password is entered.

More information on: *[Encryption](#page-19-1)*

### **2.6.8 What are Wiki links?**

It allows you to link the accounts with a name pattern to an external Wiki that allow to pass the account name as a parameter in the URL.

There are two types of links, the one that links to a Wiki search page (and in which the account name is passed as a parameter), and the other that links to the account page in the Wiki.

### **2.6.9 What are categories?**

Its goal is to classify the accounts to make more precise searches.

### **2.6.10 What are user groups?**

These groups are used to give users access to accounts that have a certain group set as primary or secondary group

### **2.6.11 What is customer field?**

Like categories, it is possible to do searches based on the customer. This field can be treated generically as department, company, division, etc..

En futuras versiones se podrán asociar usuarios a clientes.

### **2.6.12 Is there an account history?**

Yes, each time an account is modified or deleted, the application saves a copy of the last state.

You can switch to a history point at account details page. If the master password that was used to save account history point differs from current, the password won't be shown.

### **2.6.13 What are profiles?**

Profiles are used to define actions that the users can do.

There are 16 access levels that can be activated and it allows to define which modules can be accessed by the users in which are defined.

### **2.6.14 What is maintenance mode?**

This mode is used to disable the users to log in to the application while you are doing operations on database, updating, etc.

The user that enables the maintenance mode, will be the only one that can use the application until a session log out. After that it will be needed to disable it in the "config/config.xml" file within the tag "maintenance"

### **2.6.15 Can I change Master Password?**

Yes, you need to know the current one. It's advisable to make a database backup before this process.

### **2.6.16 I don't remember Master Password, can I decrypt the passwords?**

No, it's not possible view the passwords without the Master Password.

### **2.6.17 Does backup runs on Windows?**

Yes, it uses the PHP PHAR library to get it working.

## **2.6.18 The language doesn't change**

Please take a look to the locales installed on your system (server), because sysPass uses the [GNU gettext](https://en.wikipedia.org/wiki/Gettext) system for internationalization.

The installed locales should be on the UTF-8 variant.